# **Robustness Gym**

*Release v0.1.2*

**Robustness Gym**

**Aug 26, 2021**

# **GETTING STARTED**

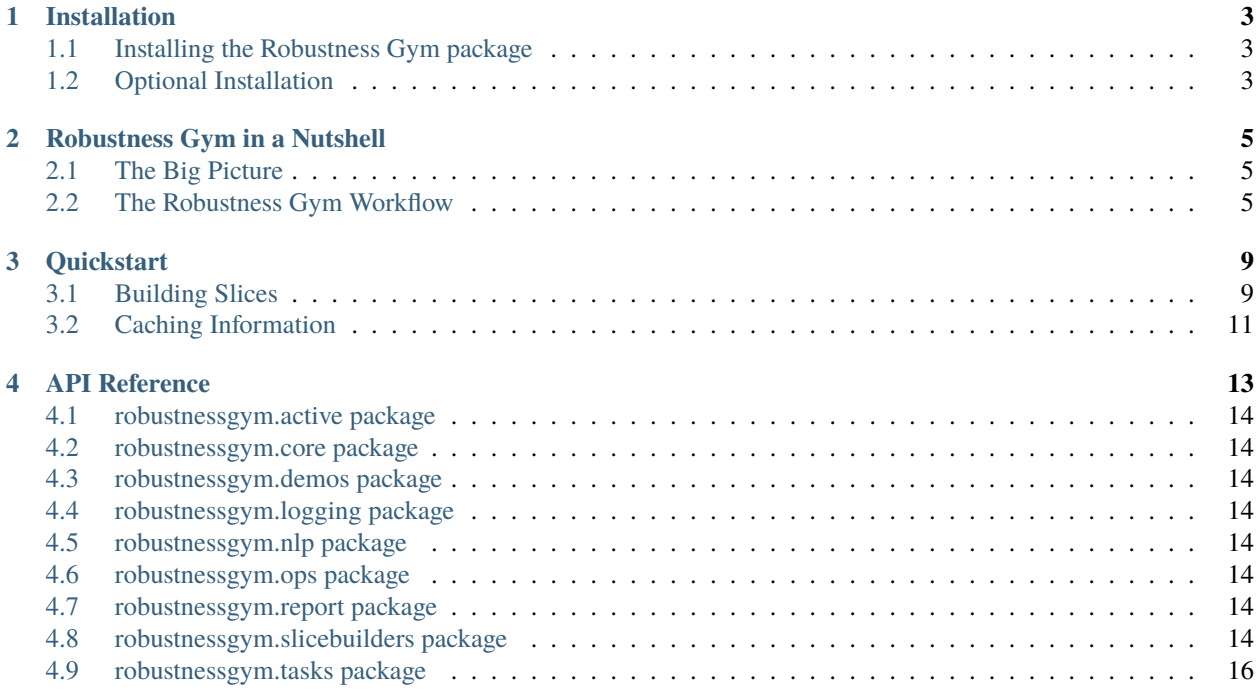

Robustness Gym is a toolkit for evaluating natural language processing models.

Robustness Gym is *under active development* so expect rough edges. Feedback and contributions are welcomed and appreciated. You can submit bugs and feature suggestions on Github [Issues](https://github.com/robustness-gym/robustness-gym/issues/) and submit contributions using a pull request.

You can get started by going to the *[installation](#page-6-0)* page.

**ONE**

### **INSTALLATION**

<span id="page-6-0"></span>This page describes how to get Robustness Gym installed and ready to use. Head to the tutorials to start using Robustness Gym after installation.

# <span id="page-6-1"></span>**1.1 Installing the Robustness Gym package**

The only things you need to install to get setup.

#### **1.1.1 Install with pip**

pip install robustnessgym

# <span id="page-6-2"></span>**1.2 Optional Installation**

The steps below aren't necessary unless you need these features.

#### **1.2.1 Progress bars in Jupyter**

Enable the following Jupyter extensions to display progress bars properly.

```
jupyter nbextension enable --py widgetsnbextension
jupyter labextension install @jupyter-widgets/jupyterlab-manager
```
#### **1.2.2 TextBlob setup**

To use TextBlob, download and install the TextBlob corpora.

python -m textblob.download\_corpora

### **1.2.3 Installing Spacy GPU**

To install Spacy with GPU support, use the installation steps given below.

```
pip install cupy
pip install spacy[cuda]
python -m spacy download en_core_web_sm
```
### **1.2.4 Installing neuralcoref**

The standard version of neuralcoref does not use GPUs for prediction and a [pull request]((https://github.com/huggingface/neuralcoref/pull/149)) that is pending adds this functionality. Follow the steps below to use this.

```
git clone https://github.com/dirkgr/neuralcoref.
˓→git@754d470d484f56c5715ef35c220c217f28079eef
cd neuralcoref
git checkout GpuFix
pip install -r requirements.txt
pip install -e .
```
# **ROBUSTNESS GYM IN A NUTSHELL**

<span id="page-8-0"></span>What is Robustness Gym? Should you use it? Read this page to find some quick answers to common questions.

# <span id="page-8-1"></span>**2.1 The Big Picture**

Robustness Gym was built out of our own frustrations of being unable to systematically evaluate and test our machine learning models.

Traditionally, evaluation has consisted of a few simple steps:

- 1. Load some data
- 2. Generate predictions using a model
- 3. Compute aggregate metrics

This is no longer sufficient: models are increasingly being deployed in real-world use cases, and aggregate performance is too coarse to make meaningful model assessments. Modern evaluation is about understanding if models are *robust* to all the scenarios they might encounter, and where the tradeoffs lie.

This is reflected in Robustness Gym which distills these modern goals into a new workflow,

- 1. Load some data
- 2. Compute and cache side-information on data
- 3. Build slices of data
- 4. Evaluate across the slices
- 5. Report and share findings
- 6. Iterate

We'll go into what these steps mean and how to use them in Robustness Gym next.

# <span id="page-8-2"></span>**2.2 The Robustness Gym Workflow**

#### **2.2.1 1. Load some data**

Loading data in Robustness Gym is easy. We extend the Huggingface [datasets](https://github.com/huggingface/datasets) library, so all datasets there are immediately available for use using the Robustness Gym Dataset class.

```
import robustnessgym as rg
# Load the boolq data
dataset = rg.Dataset.load_dataset('boolq', split='train[:10]')
# Load the first 10 training examples
dataset = rg.Dataset.load_dataset('boolq', split='train[:10]')
# Load from jsonl file
dataset = rg.Dataset.from_json("file.jsonl")
```
#### **2.2.2 2. Compute and cache side-information**

One of the most common operations in evaluation is interpreting and analyzing examples in dataset. This can mean tagging data, adding additional information about examples from a knowledge base, or making predictions about the example.

It's often useful to have this information available conveniently stored alongside the example, ready to use for analysis.

This is the idea of the CachedOperation class in Robustness Gym. Think of it as a .map() over your dataset, except it provides convenience functions to retrieve any information you cache.

Robustness Gym ships with a few cached operations that you can use out-of-the-box.

```
from robustnessgym import SpacyOp, Stanza, TextBlob
# Create the Spacy CachedOperation
space_ = space_0# Apply it on the "text" column of a dataset
dataset = spacy_op(batch_or_dataset=dataset, columns=["text"])
# Easily retrieve whatever information you need, wherever you need it
# Retrieve the tokens extracted by Spacy for the first 2 examples in the dataset
tokens = SpacyOp.retrieve(batch=dataset[:2], columns=["text"], proc_fns=SpacyOp.tokens)
# Retrieve everything Spacy cached for the first 2 examples, and process it yourself
spacy_info = SpacyOp.retrieve(batch=dataset[:2], columns=["text"])
# ...do stuff with spacy_info
```
#### **2.2.3 3. Build slices**

Robustness Gym supports a general set of abstractions to create slices of data. Slices are just datasets that are constructed by applying an instance of the SliceBuilder class in Robustness Gym.

Robustness Gym currently supports slices of four kinds:

- 1. **Evaluation Sets**: slice constructed from a pre-existing dataset
- 2. **Subpopulations**: slice constructed by filtering a larger dataset
- 3. **Transformations**: slice constructed by transforming a dataset

4. **Attacks**: slice constructed by attacking a dataset adversarially

#### **3.1 Evaluation Sets**

```
from robustnessgym import Dataset, Slice
# Evaluation Sets: direct construction of a slice
boolq_slice = Slice(Dataset.load_dataset('boolq'))
```
#### **3.2 Subpopulations**

```
from robustnessgym import NumTokensSubpopulation
# A simple subpopulation that splits the dataset into 3 slices
# The intervals act as buckets: the first slice will bucket based on text with
# length between 0 and 4
length_sp = NumTokensSubpopulation(intervals=[(0, 4), (8, 12), ("80\%", "100\%")])
# Apply it
dataset, slices, membership = length_sp(batch_or_dataset=dataset, columns=['text'])
# dataset is an updated dataset where every example is tagged with its slice
# slices are a list of Slice objects: think of this as a list of 3 datasets
# membership is a matrix of shape (n x 3) with 0/1 entries, assigning each of the n
# examples depending on whether they're in the slice or not
```
#### **3.3 Transformations**

```
from robustnessgym import EasyDataAugmentation
# Easy Data Augmentation (https://github.com/jasonwei20/eda_nlp)
eda = EasyDataAugmentation(num_transformed=2)
# Apply it
dataset, eda_slices, eda_membership = eda(batch_or_dataset=dataset, columns=['text'])
# eda_slices is just 2 transformed versions of the original dataset
```
#### **3.4 Attacks**

```
from robustnessgym import TextAttack
from textattack.models.wrappers import HuggingFaceModelWrapper
# TextAttack
textattack = TextAttack.from_recipe(recipe='BAEGarg2019',
                                    model=HuggingFaceModelWrapper(...))
```
#### **2.2.4 4. Evaluate slices**

At this point, you can just use your own code (e.g. in numpy) to calculate metrics , since the slices are just datasets.

```
import numpy as np
def accuracy(true: np.array, pred: np.array):
    "'''"Your function for computing accuracy.
    "''"''"return np.mean(true == pred)
# Some model in your code
model = MyModel()# Evaluation on the length slices
metrics = \{\}for sl in slices:
    metrics[sl.identifier] = accuracy(true=sl["label"], pred=MyModel.predict(sl['text']))
```
Robustness Gym includes a TestBench abstraction to make this process easier.

```
from robustnessgym import TestBench, Identifier, BinarySentiment
# Construct a testbench
testbench = TestBench(
    # Your identifier for the testbench
   identifier=Identifier(_name="MyTestBench"),
   # The task this testbench should be used to evaluate
   task=BinarySentiment(),
)
# Add slices
testbench.add_slices(slices)
# Evaluate: Robustness Gym knows what metrics to use from the task
metrics = testbench.evaluate(model)
```
You can also get a Robustness Report using the TestBench.

```
# Create the report
report = testbench.create_report(model)
# Generate the figures
-, figure = report.figures()
figure.write_image('my_figure.pdf', engine="kaleido")
```
**THREE**

# **QUICKSTART**

<span id="page-12-0"></span>This page gives a quick overview on how to start using Robustness Gym.

The central operation in Robustness Gym is the construction of *slices* of data: a slice is just a dataset that is used to test specific model properties.

Robustness Gym comes with a set of general abstractions to build slices with ease. We'll use a simple example to show you how these work.

Robustness Gym also has a lot of built-in functionality that you can use out-of-the-box (thanks to some other great open-source projects) for creating slices. You can read more about these in [](), and check out []() if you'd like to contribute some of your own slice building code to Robustness Gym.

Let's dive in quickly!

# <span id="page-12-1"></span>**3.1 Building Slices**

Robustness Gym contains a SliceBuilder class for writing code to build slices. This class defines a common interface that all SliceBuilders must follow:

- 1. Any SliceBuilder object can be called using slicebuilder(batch\_or\_dataset, columns).
- 2. This call always returns a (dataset, slices, matrix) tuple.

To see how this works, let's see a simple example. We're going to

- 1. Create a dummy dataset containing just 4 text examples.
- 2. Use a ScoreSubpopulation (a kind of SliceBuilder) to build 2 slices.

Let's start by creating the dataset.

```
from robustnessgym import Dataset, Identifier
```

```
dataset = Dataset.from_batch({}'text': ['a person is walking',
             'a person is running',
             'a person is sitting',
             'a person is walking on a street eating a bagel']
}, identifier=Identifier(_name='MyDataset'))
```
Here, we used the .from\_batch(..) method to create a dataset called MyDataset. This dataset has a single column called *text* with 4 examples or rows.

The Identifier class is used to store identifying information for Dataset objects, SliceBuilder objects and more.

**Tip:** Most objects in Robustness Gym have a *identifier property that can be used to inspect the object.* 

Next, let's create the ScoreSubpopulation to build slices.

```
def length(batch, columns):
    "" "
   A simple function to compute the length of all examples in a batch.
   batch: a dict of lists
   columns: a list of str
   return: a list of lengths
    "''"''"assert len(columns) == 1, "Pass in a single column."
   # The name of the column to grab text from
   column_name = columns[0]text_batch = batch[column_name]
   # Tokenize the text using .split() and calculate the number of tokens
   return [len(text.split()) for text in text_batch]
```
We pause here to point out three things:

1. The def func(batch, columns) is a common pattern in Robustness Gym for adding custom functionality.

The batch here refers to a batch of data,

```
{'text': ['a person is walking', 'a person is running'], 'index': [0, 1]}
```
is a batch of size 2 from the dataset (dataset[:2]).

The columns parameter specifies the relevant columns of the batch. This has some advantages e.g. suppose otherdataset has a column of text named *sentence* instead. We can reuse length for both datasets,

```
length(batch=dataset[:2], columns=['text'])
length(batch=otherdataset[:2], columns=['sentence'])
```
- 2. length returns a list of scores (lengths in this case). This is an important ingredient of the ScoreSubpopulation, which constructs (as the name suggests) slices by bucketing examples based on their score.
- 3. We tokenized text inside the length function. This is bad:
	- 1. Tokenization is a basic step in text processing, and we should only do it once.
	- 2. If it was some other, more expensive operation, we should definitely do it once.

Let's keep going and wrap length in a ScoreSubpopulation.

```
from robustnessgym import ScoreSubpopulation
# Create the score subpopulation for length
length_sp = ScoreSubpopulation(intervals=[(0, 5), (5, 10)], score_fn=length)
```
The ScoreSubpopulation requires

- 1. a list of intervals, each interval is a tuple containing the range of lengths that are considered part of that slice.
- 2. a score\_fn, used to assign scores to a batch of examples

Let's run this on the dataset.

```
# Run the length subpopulation on the dataset
dataset, slices, membership = length_sp(batch_or_dataset=dataset, columns=['text'])
```
This call just executes the length function on the dataset, and buckets the examples based on which intervals they fall in. As we briefly mentioned earlier, this returns the (dataset, slices, membership) tuple,

- 1. dataset now tags each example with slice information i.e. what slices does the example belong to
- 2. slices is a list of Slice objects (2 here, since we specified 2 intervals). Each Slice object is a dataset containing just the examples that were part of the slice.
- 3. membership is a np. array matrix of shape  $(n, m)$ , where n is the number of examples in the original dataset, and  $m$  is the number of slices built. Entry  $(i, j)$  is 1 if example i is in slice j.

And that's (almost) it! Most code you write in Robustness Gym will follow a similar workflow. Before we end, we take a short segue to talk about the other major abstraction in Robustness Gym: the CachedOperation class.

# <span id="page-14-0"></span>**3.2 Caching Information**

As we noted earlier, we tokenized text inside the length function, when we should ideally run this step separately and reuse it across multiple SliceBuilder objects.

When creating Robustness Gym, we noticed this pattern frequently: cache some information (CachedOperation), and use that information to build some slices (SliceBuilder).

Let's look at the same example as before, and use a CachedOperation for tokenization this time.

```
from robustnessgym import CachedOperation, Identifier
def tokenize(batch, columns):
    " ""A simple function to tokenize a batch of examples.
    batch: a dict of lists
    columns: a list of str
    return: a list of tokenized text
    " ""assert len(columns) == 1, "Pass in a single column."
    # The name of the column to grab text from
    column name = \text{columns}[0]text_batch = batch[column_name]
    # Tokenize the text using .split()
    return [text.split() for text in text_batch]
# Create the CachedOperation
cachedop = CachedOperation(\text{apply\_fn=tokenize},identifier=Identifier(_name="Tokenizer"))
```
We've written tokenize with the familiar func(batch, columns) function signature. This function is then wrapped into a CachedOperation for use.

**Tip:** A CachedOperation can be created with *any* func(batch, columns). The only constraint is that it must return a list, with size equal to that of the batch.

Let's create our ScoreSubpopulation for length again.

```
from robustnessgym.decorators import singlecolumn
def length(batch, columns):
    "" "
    A simple function to compute the length of all examples in a batch.
   batch: a dict of lists
    columns: a list of str
   return: a list of lengths
    "''"assert len(columns) == 1, "Pass in a single column."
    # The name of the column to grab text from
    column_name = columns[0]text_batch = batch[column_name]
   CachedOperation.retrieve(
       batch=batch,
        columns=[column_name],
        proc_fns=lambda decoded_batch: []
   )
    # Tokenize the text using .split() and calculate the number of tokens
   return [len(text.split()) for text in text_batch]
```
Robustness Gym ships with CachedOperations that use standard text processing pipelines to tokenize and tag text.

There's a ton more to Robustness Gym (and more coming). Here are some pointers on where to head to next, depending on your specific goals:

- 1. If you want a more detailed tutorial and walkthrough, head to the [Tutorial 1]() Jupyter notebook
- 2. If you'd like to see what SliceBuilders are available in Robustness Gym today, check out []().
- 3. If you're interested in a walkthrough of the SliceBuilder class in more detail, head to  $[]()$ . Head to  $[]()$  for a deep dive into the CachedOperation class. This is recommended for expert users.
- 4. If you'd like to learn more about the motivation behind Robustness Gym, check out []().
- 5. If you're interested in becoming a contributor, read []().

#### **FOUR**

### **API REFERENCE**

### <span id="page-17-0"></span>**4.1 robustnessgym.active package**

- **4.1.1 Submodules**
- **4.1.2 robustnessgym.active.ais module**
- **4.1.3 robustnessgym.active.mandoline module**
- **4.1.4 Module contents**
- <span id="page-17-1"></span>**4.2 robustnessgym.core package**
- **4.2.1 Submodules**
- **4.2.2 robustnessgym.core.constants module**
- **4.2.3 robustnessgym.core.dataset\_to\_task module**
- **4.2.4 robustnessgym.core.decorators module**
- **4.2.5 robustnessgym.core.devbench module**
- **4.2.6 robustnessgym.core.identifier module**
- **4.2.7 robustnessgym.core.metrics module**
- **4.2.8 robustnessgym.core.model module**
- **4.2.9 robustnessgym.core.operation module**
- **4.2.10 robustnessgym.core.slice module**
- **4.2.11 robustnessgym.core.storage module**
- **4.2.12 robustnessgym.core.testbench module**
- **4.2.13 robustnessgym.core.tools module**
- **4.2.14 robustnessgym.core.version module 14 Chapter 4. API Reference**

<span id="page-17-7"></span><span id="page-17-6"></span><span id="page-17-5"></span><span id="page-17-4"></span><span id="page-17-3"></span><span id="page-17-2"></span>**4.2.15 Module contents**

**robustnessgym.slicebuilders.attacks package Submodules robustnessgym.slicebuilders.attacks.morpheus module robustnessgym.slicebuilders.attacks.textattack module Module contents robustnessgym.slicebuilders.subpopulations package Submodules robustnessgym.slicebuilders.subpopulations.constituency\_overlap module robustnessgym.slicebuilders.subpopulations.entity\_frequency module robustnessgym.slicebuilders.subpopulations.hans module robustnessgym.slicebuilders.subpopulations.length module robustnessgym.slicebuilders.subpopulations.lexical\_overlap module robustnessgym.slicebuilders.subpopulations.phrase module robustnessgym.slicebuilders.subpopulations.score module robustnessgym.slicebuilders.subpopulations.similarity module robustnessgym.slicebuilders.subpopulations.wordlists module Module contents robustnessgym.slicebuilders.transformations package Submodules robustnessgym.slicebuilders.transformations.eda module robustnessgym.slicebuilders.transformations.fairseq module robustnessgym.slicebuilders.transformations.gpt3 module robustnessgym.slicebuilders.transformations.nlpaug module**

**robustnessgym.slicebuilders.transformations.similarity module**

**Module contents**

- **4.8.2 Submodules**
- **4.8.3 robustnessgym.slicebuilders.attack module**
- **4.8.4 robustnessgym.slicebuilders.slicebuilder module**
- **4.8.5 robustnessgym.slicebuilders.slicebuilder\_collection module**
- **4.8.6 robustnessgym.slicebuilders.subpopulation module**
- **4.8.7 robustnessgym.slicebuilders.subpopulation\_collection module**
- **4.8.8 robustnessgym.slicebuilders.transformation module**
- **4.8.9 Module contents**
- <span id="page-19-0"></span>**4.9 robustnessgym.tasks package**
- **4.9.1 Submodules**
- **4.9.2 robustnessgym.tasks.schema module**
- **4.9.3 robustnessgym.tasks.task module**
- **4.9.4 Module contents**